# **INSTRUKCJA OBSŁUGI FOTOPUŁAPKI**

# **KG895**

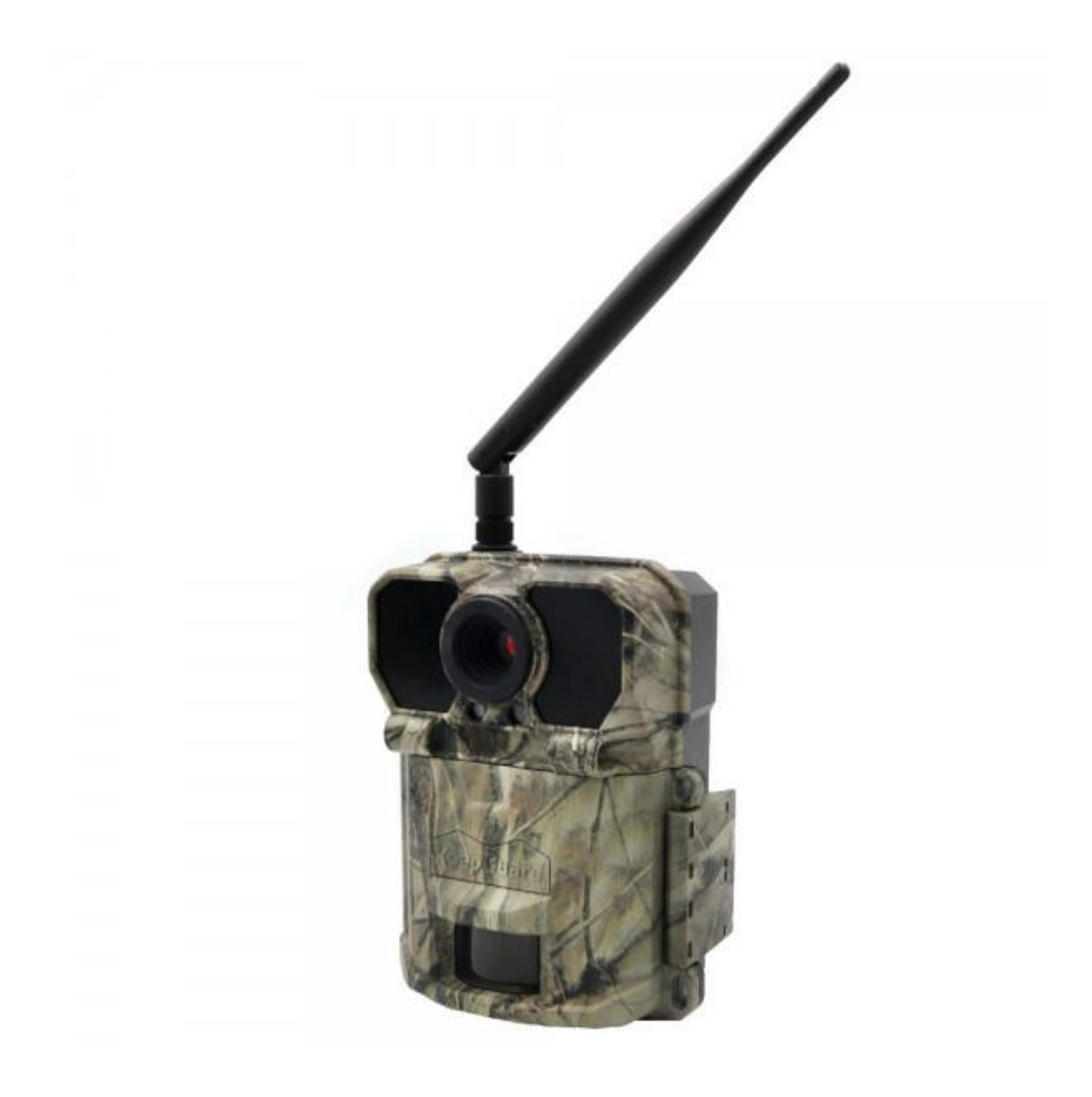

Przed rozpoczęciem korzystania z kamery prosimy zapoznać się z instrukcją obsługi.

## **Ważne informacje bezpieczeństwa**

- Wkładaj i wyciągaj baterie, kartę SIM oraz kartę SD tylko przy wyłączonej fotopułapce.
- Należy używać wyłącznie baterii alkalicznych lub Li-Ion wysokiej jakości, aby nie doszło do ich wycieku/korozji. Zawsze wkładaj baterie zgodnie z polaryzacją na budowie.
- Jakakolwiek forma samodzielnej modyfikacji urządzenia jest niedozwolona (w tym rozkręcenie fotopułapki). Może prowadzić to do uszkodzenia urządzenia, porażenia prądem bądź innych niebezpieczeństw i będzie skutkować utratą gwarancji.
- Nie zaleca się przeprowadzania samodzielnej aktualizacji oprogramowania urządzenia. Może to skutkować jego uszkodzeniem i utratą gwarancji. Zanik zasilania podczas aktualizacji może spowodować uszkodzenie fotopułapki.
- Używanie fotopułapki niezgodnie z prawem lokalnym jest zabronione
- Należy używać fotopułapki zgodnie z normami i obyczajami w danym miejscu. Używanie fotopułapki w sposób naruszający dobra innej osoby jest zabronione.
- Nie wolno ustawiać kamery frontem do źródła światła takiego jak słońce, lampa itp.
- Nie wolno ustawiać kamery blisko źródeł ciepła i źródeł zimna.

### **Uruchomienie urządzenia**

**1. Zasilanie**

Przed rozpoczęciem pracy należy włożyć do fotopułapki 12 dobrej jakości, **takich samych** baterii/akumulatorków AA lub podłączyć ją do zewnętrznego, stabilnego źródła zasilania 12V 2A. Gdy używane jest zasilanie zewnętrzne zaleca się usunięcie baterii. **Uwaga !** Należy użyć prawidłowej polaryzacji złącza !!

Użycie różnych baterii może spowodować ich wylanie i w efekcie uszkodzenie fotopułapki, co finalnie spowoduje utratę gwarancji.

Baterię/akumulatorki należy włożyć biegunami tak aby biegun ujemny dotykał sprężynki.

Fotopułapka może być zasilana napięciem 12V. Aby zdjęcia nocne były dobrze doświetlone należy używać kompletu 12szt. baterii/akumulatorków w pełni naładowanych.

**2. Karta pamięci**

Następnie należy włożyć kartę SD (do 32GB) do gniazda kart pamięci u dołu fotopułapki trzymając kartę tak by wkładać ją prawym ściętym rogiem najpierw. Należy włożyć aż nastąpi charakterystyczne kliknięcie. Aby urządzenie działało poprawnie należy używać kart pamięci dobrej jakości i dużej szybkości. Nie należy używać kart microSD w adapterach, gdyż mogą powodować błędne działanie fotopułapki.

Aby wyciągnąć kartę pamięci należy ją nacisnąć, po czym karta wysunie się częściowo z gniazda i wtedy można ją wyciągnąć.

#### **3. Karta SIM**

Aby korzystać z możliwości przesyłania zdjęć izdalnego sterowania fotopułapką należy także włożyć kartę SIM (bez kodu PIN) do gniazda kart SIM z boku urządzenia.

#### **4. Antena**

U góry kamery przykręcić antenę, aby korzystać z funkcji GSM. W przypadku nie przykręcenia anteny należy zabezpieczyć gniazdo antenowe przed działaniem czynników zewnętrznych.

#### **5. Uruchomienie urządzenia**

Aby uruchomić fotopułapkę w trybie konfiguracji należy przesunąć suwak włącznika na pozycję SETUP. Ekran urządzenia włączy się.

Suwak posiada 3 pozycje:

OFF – urządzenie jest wyłączone

SETUP – urządzenie jest włączone w trybie konfiguracji – ekran kamery jest aktywny. Możemy w tym trybie zmienić niektóre parametry działania fotopułapki za pomocą klawiszy:

M – wejście w menu / powrót

Strzałki – poruszanie się

OK – potwierdzenie wyboru

ON – urządzenie jest włączone w trybie pracy – po przesunięciu suwaka na pozycję ON, ekran kamery wyłączy się a czerwona dioda z przodu fotopułapki będzie migać przez ok. 6 sekund. Po tym czasie urządzenie zacznie pracę.

#### **6. Aplikacja na telefon**

Fotopułapka działa w pełni poprzez aplikację na smartfony. Aby odbierać zdjęcia oraz zdalnie zmieniać ustawienia urządzenia, należy pobrać aplikację **GUARDPOINT** ze sklepu Google bądź App Store.

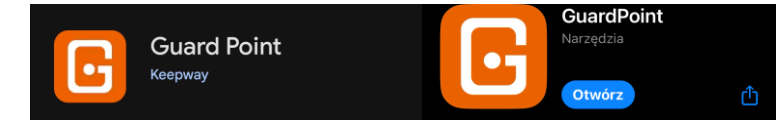

#### **7. Ustawienia**

Ustawień parametrów pracy urządzenia możemy dokonać w Menu fotopułapki oraz w aplikacji na telefon.

# **Menu ustawień fotopułapki**

Aby wejść do menu ustawień fotopułapki należy włączyć urządzenie w tryb konfiguracji (SETUP) i nacisnąć klawisz MENU.

#### **Poruszanie się po menu ustawień:**

Pomiędzy parametrami poruszamy się przyciskami ◄ / ►, aby zmienić dany parametr należy wybrać konkretną opcję przyciskami ▲ / ▼. W celu modyfikacji danego parametru należy zatwierdzić jego wybór przyciskiem OK. Edytowanie parametru odbywa się przy użyciu przycisków strzałek, a zatwierdzanie przy użyciu przycisku OK. Aby powrócić do ekranu głównego należy nacisnąć przycisk MENU.

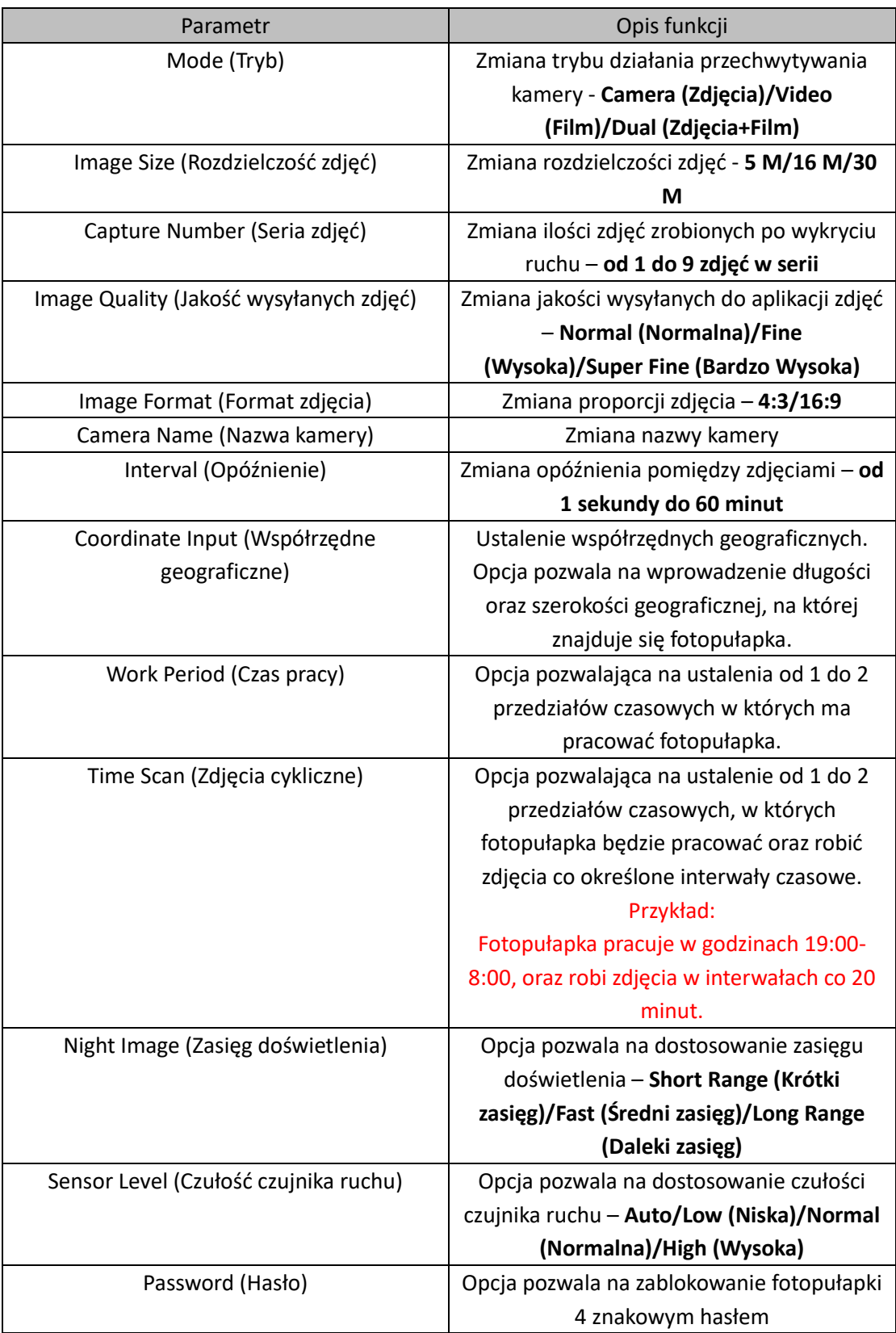

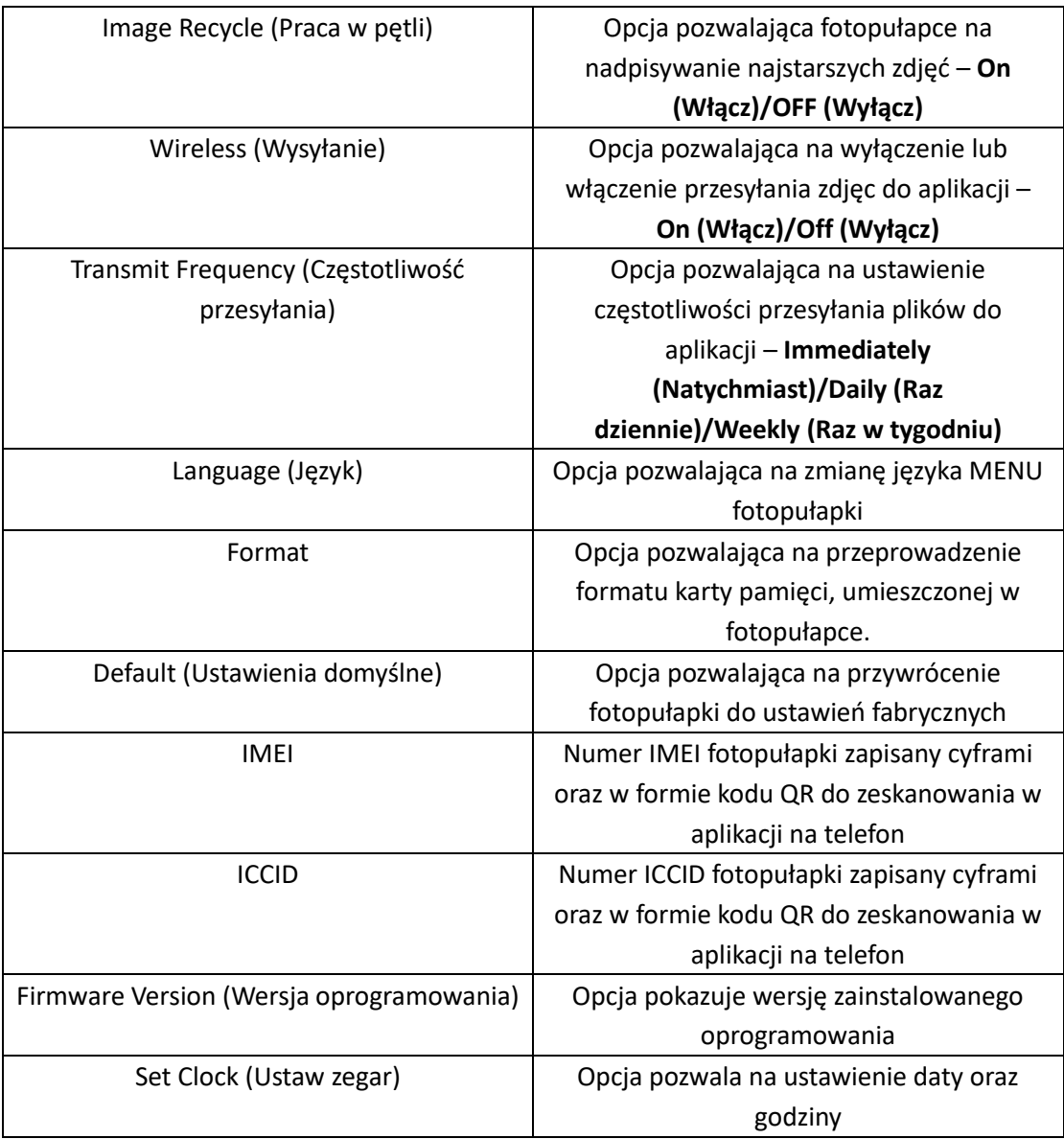

# **Tryb podglądu zdjęć / filmów**

Aby obejrzeć na fotopułapce zarejestrowane zdjęcia oraz filmy z poziomu ekranu głównego należy w trybie ustawień (SETUP) nacisnąć przycisk OK. Poruszanie się po trybie podglądu zdjęć za pomocą przycisków strzałek. Aby odtworzyć film należy nacisnąć ►. Naciśnięcie ◄ pozwoli na przybliżenie zdjęcia

Przycisk Menu pozwala na

- 1. **Usunięcie zdjęcia**: opcja Wykasuj OK Pojedyncze / Wszystkie OK
- 2. **Sformatowanie karty SD**: opcja Formatuj… OK Nie / Tak OK.

Ponowne naciśnięcie klawisza MENU – powrót. Aby wyjść z trybu podglądu, należy ponowni nacisnąć przycisk OK

# **Konfiguracja przesyłania zdjęć na telefon**

Fotopułapka konfiguruje się automatycznie po dodaniu urządzenia do aplikacji. Aby poprawnie połączyć kamerę z aplikacją, należy przejść do opcji "ADD A CAMERA"

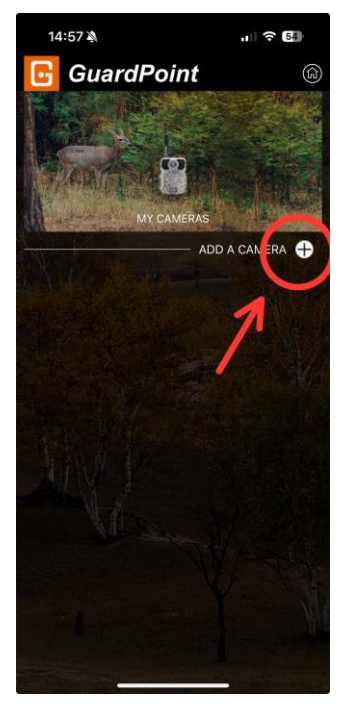

Następnie wypełnić pola i nacisnąć Przycisk "Add IT!"

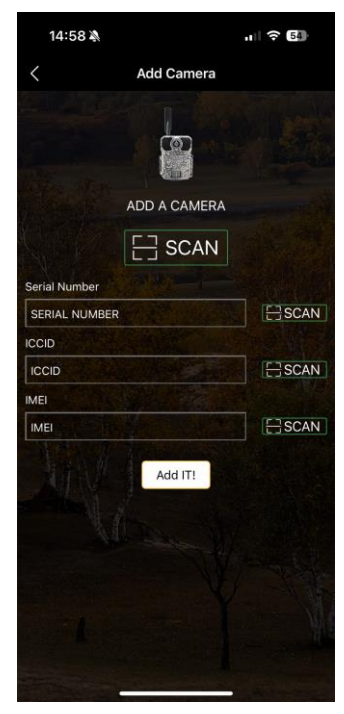

SERIAL NUMBER czyli numer seryjny, znajdziemy na naklejce, przyklejonej na klapce fotopułapki. (Np.: SN:2222222). ICCID oraz IMEI znajdziemy w opcjach fotopułapki w formie zapisanej cyframi oraz kodem QR, który można zeskanować telefonem.

# **Ręczne wykonanie zdjęcia w trybie SETUP**

W trybie SETUP możemy z poziomu ekranu głównego ręcznie wykonać zdjęcie. W ten sposób możemy sprawdzić między innymi czy ustawienia przesyłania zdjęć są poprawne i czy fotopułapka wysyła zdjęcie po zrobieniu.

Aby wykonać zdjęcie testowe należy nacisnąć przycisk "◀". Po zrobieniu zdjęcia zostanie ono zapisane na karcie pamięci oraz wysłane do aplikacji.

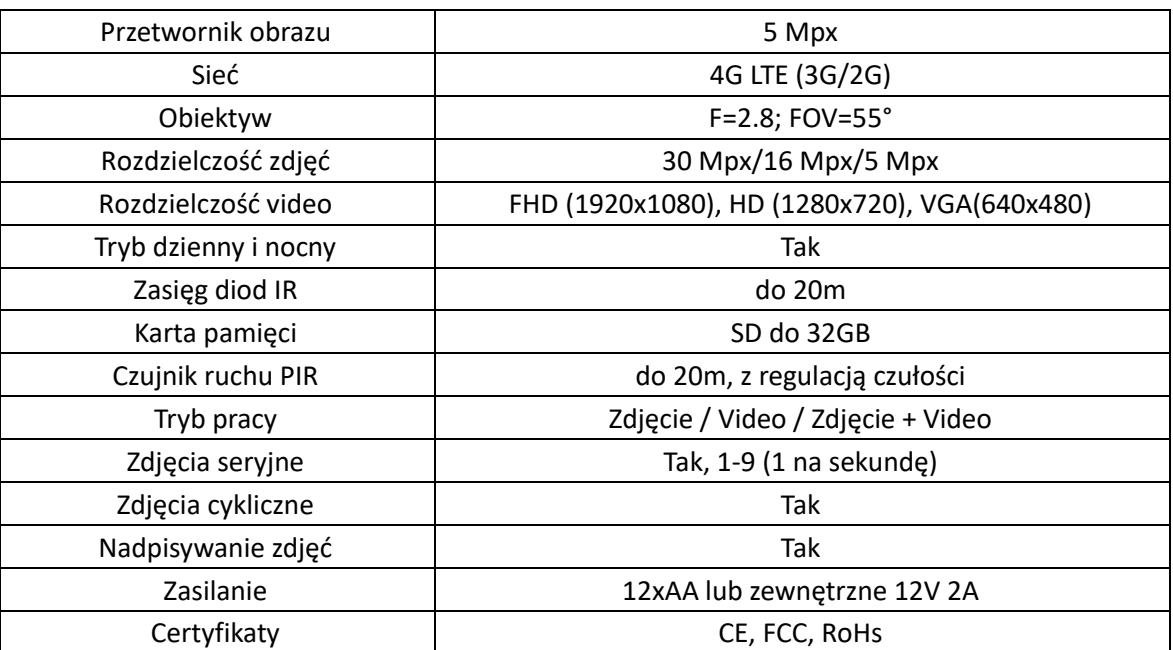

### **Dane techniczne**

# **Uwagi końcowe**

W związku z charakterem urządzeń elektrycznych jakimi są fotopułapki niektóre parametry, dane i opisy w instrukcji mogą się nieznacznie różnić od stanu faktycznego. W razie wystąpienia wątpliwości prosimy o informację.

Instrukcja została stworzona na potrzeby sklepu dzikaknieja.pl. Zabronione jest jej wykorzystywanie, kopiowanie, edytowanie oraz rozpowszechnianie bez uzyskania wcześniejszej zgody.

W razie jakichkolwiek pytań, niejasności lub problemów zachęcamy do kontaktu: 730 261 300 [sklep@dzikaknieja.pl](mailto:sklep@dzikaknieja.pl)